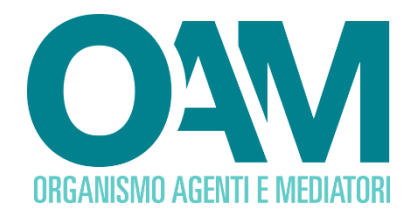

# **RICHIESTA DI CANCELLAZIONE DAGLI ELENCHI**

*Guida Utente*

### **SOMMARIO**

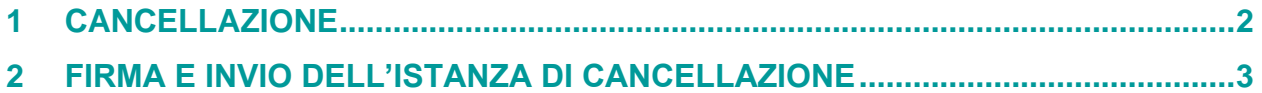

**OAM • Organismo per la gestione degli elenchi degli Agenti in attività finanziaria e dei Mediatori creditizi**

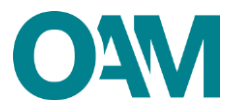

## <span id="page-1-0"></span>**1 CANCELLAZIONE**

Per richiedere la cancellazione dagli Elenchi dell'OAM è necessario utilizzare l'apposito servizio disponibile all'interno dell' "Area privata" (figura 1).

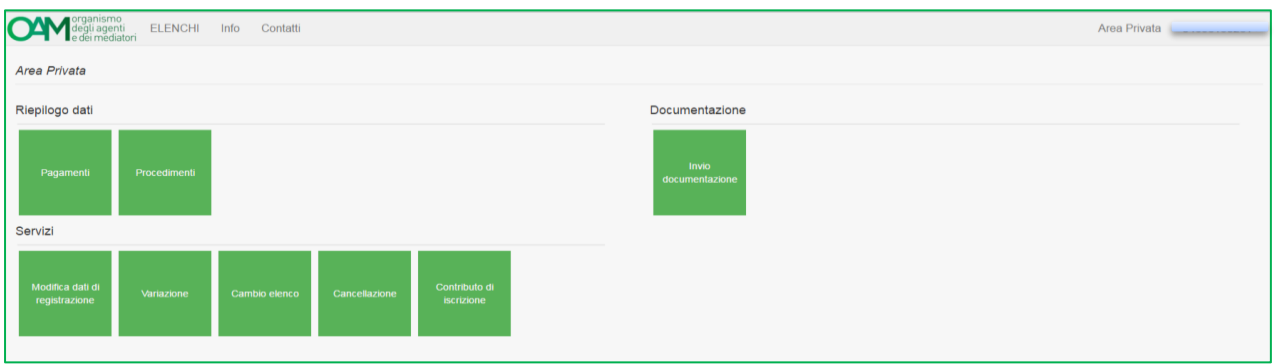

#### **Figura 1**

Cliccando sul bottone "Cancellazione" (figura 1) il sistema propone il modulo precompilato per la parte riguardante l'anagrafica.

Procedere quindi selezionando la motivazione per cui viene richiesta la cancellazione (figura 2).

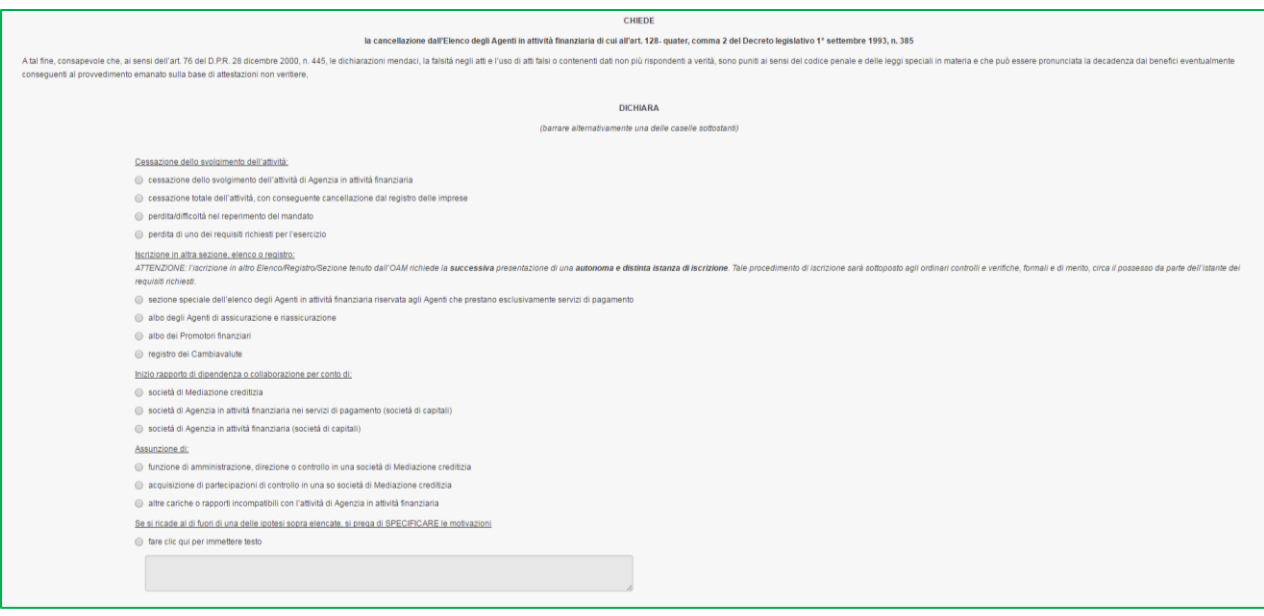

#### **Figura 2**

Se la motivazione della richiesta di cancellazione non dovesse ricadere in nessuna delle casistiche riportate sul modulo, utilizzare l'area "Se si ricade al di fuori di una delle ipotesi sopra elencate, si prega di SPECIFICARE le motivazioni"; mettere quindi il *flag* sulla voce "Fare clic qui per immettere testo nell'apposita area" e inserire manualmente la motivazione.

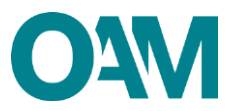

## <span id="page-2-0"></span>**2 FIRMA E INVIO DELL'ISTANZA DI CANCELLAZIONE**

Terminata la compilazione del modulo, è necessario accettare le Condizioni Generali, apporre quindi il *flag* su "Dichiaro di aver preso visione ed accettato le Condizioni Generali e l'informativa sulla Privacy" e cliccare su "Continua" (figura 3).

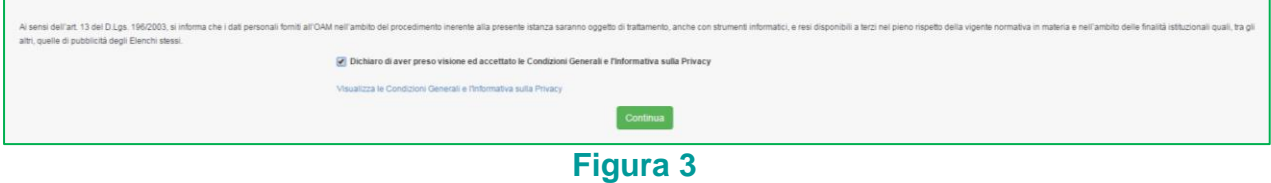

Il sistema proporrà l'anteprima del modulo compilato.

Scaricare il file sul pc cliccando su "Scarica PDF" (figura 4) e firmare lo stesso con firma digitale (consultare la Guida ["Firma digitale e invio dell'istanza"](file://///172.17.16.16/oam/COMUNE/MELIS/GUIDE/DEFINITIVE/DEFINITIVE/FIRMA_DIGITALE_E_INVIO_ISTANZA.docx), disponibile sul Portale dell'Organismo).

Allegare il Modulo firmato, nella sezione "**ALLEGATI**" nel campo "**Modulo cancellazione firmato digitalmente**", utilizzare la funzione "**Cerca File**" (figura 4).

Cliccare infine su "Invia istanza" (figura 4).

#### **NOTA BENE**

Per effettuare il corretto invio del procedimento di cancellazione, il modulo deve essere scaricato, firmato e inoltrato nell'arco della stessa giornata.

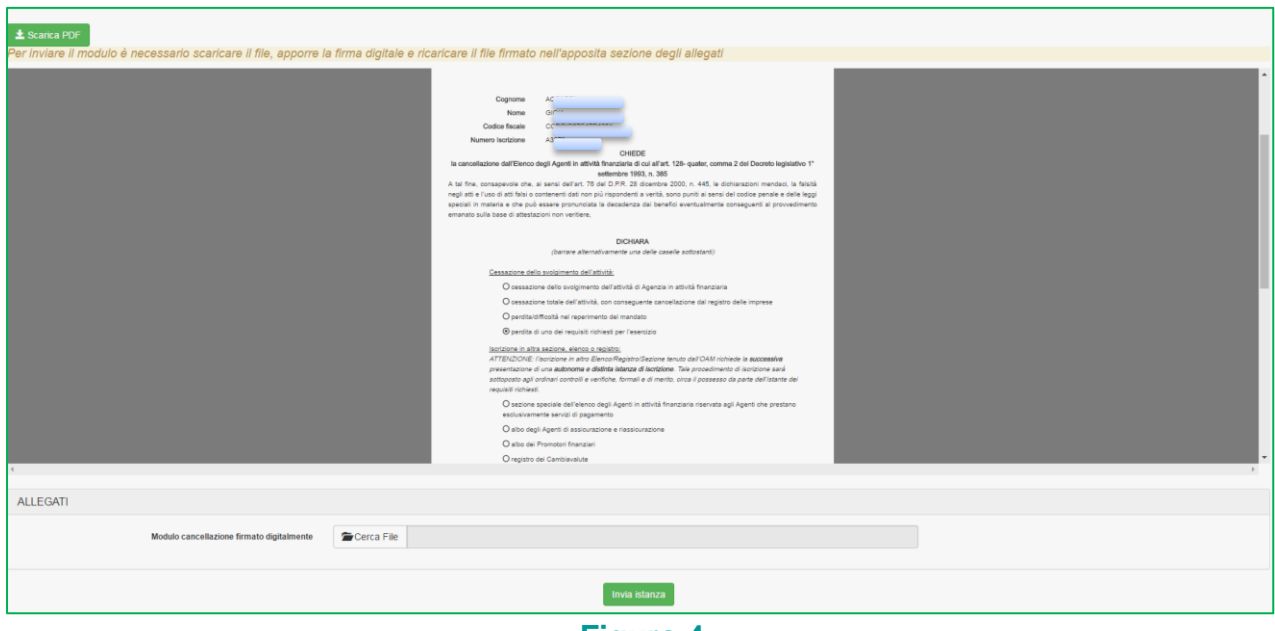

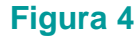